# HOBBYVĚCİ

### Návod k sadě Z

Zapojení a provoz pro Z kit

1.Budete mít extra kabel motoru pro Connect Z osy, na ose X použijte stejný s laserem, můžete připevnit kabelový řetěz na osu Z, když budete provozovat Z kit.

### Video kabeláž [https://drive.google.com/file/d/10jVEpqU32XmWhj1Np2124ctZndL4vBaR/view?usp=share\\_link](https://drive.google.com/file/d/10jVEpqU32XmWhj1Np2124ctZndL4vBaR/view?usp=share_link) Videoprovoz [https://drive.google.com/file/d/17j0O\\_SlCfLNDOJh1VI4xioyxF6qW3XnB/view?usp=share\\_link](https://drive.google.com/file/d/17j0O_SlCfLNDOJh1VI4xioyxF6qW3XnB/view?usp=share_link) Video sestavení sady Z https://drive.google.com/file/d/1KhBUzkaKKXMLRtibwqlVceitjQ7kc11l/view?usp=share\_link

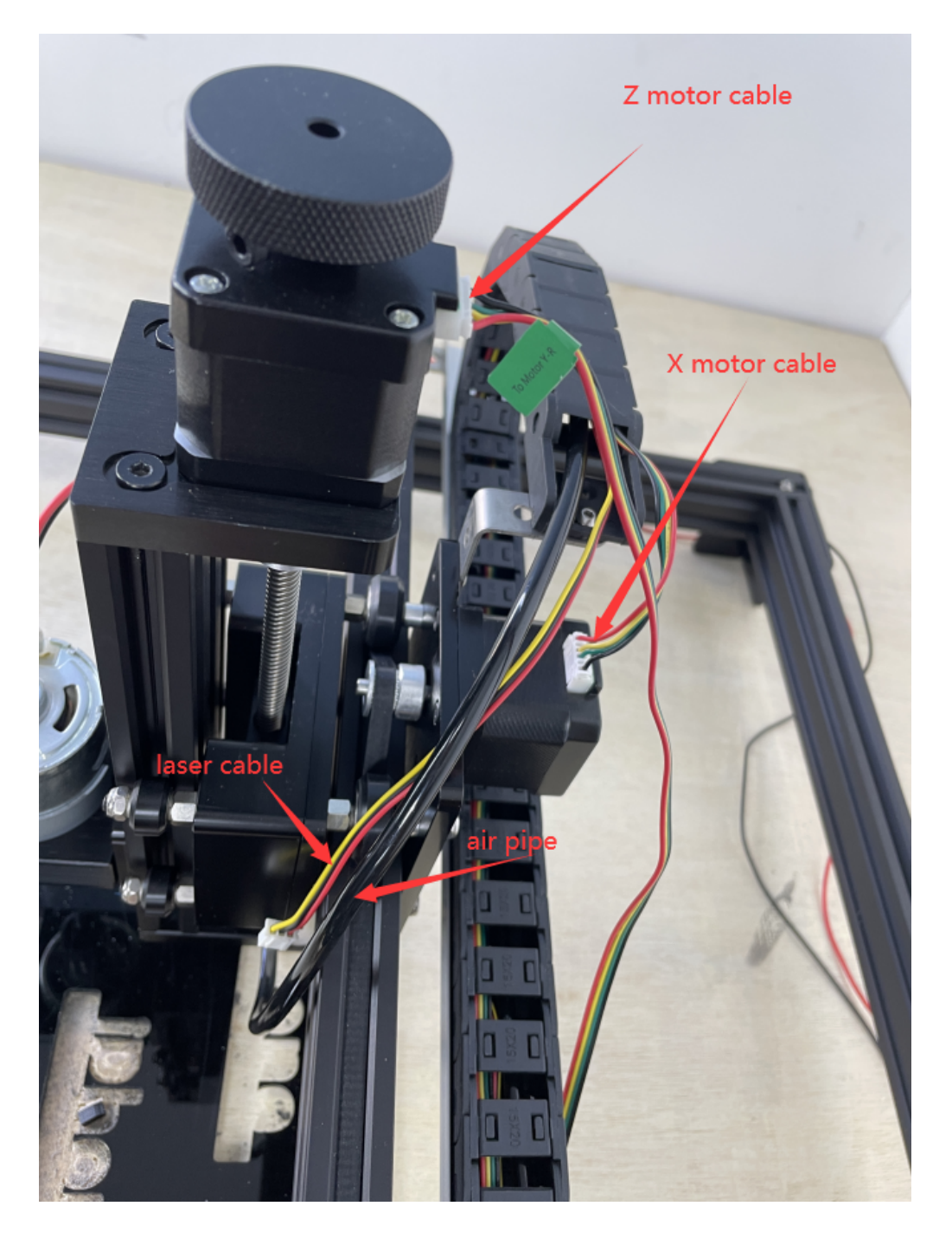

2.Na ovládací desce se ujistěte, že je kabel motoru Z X připojen ke správnému portu, napájecí adaptér použijte 12V, přepínač Spinlde/Laser by se měl tlačit doleva na "vřeteno", ale pokud běží laser, měl by tlačit na "laser".

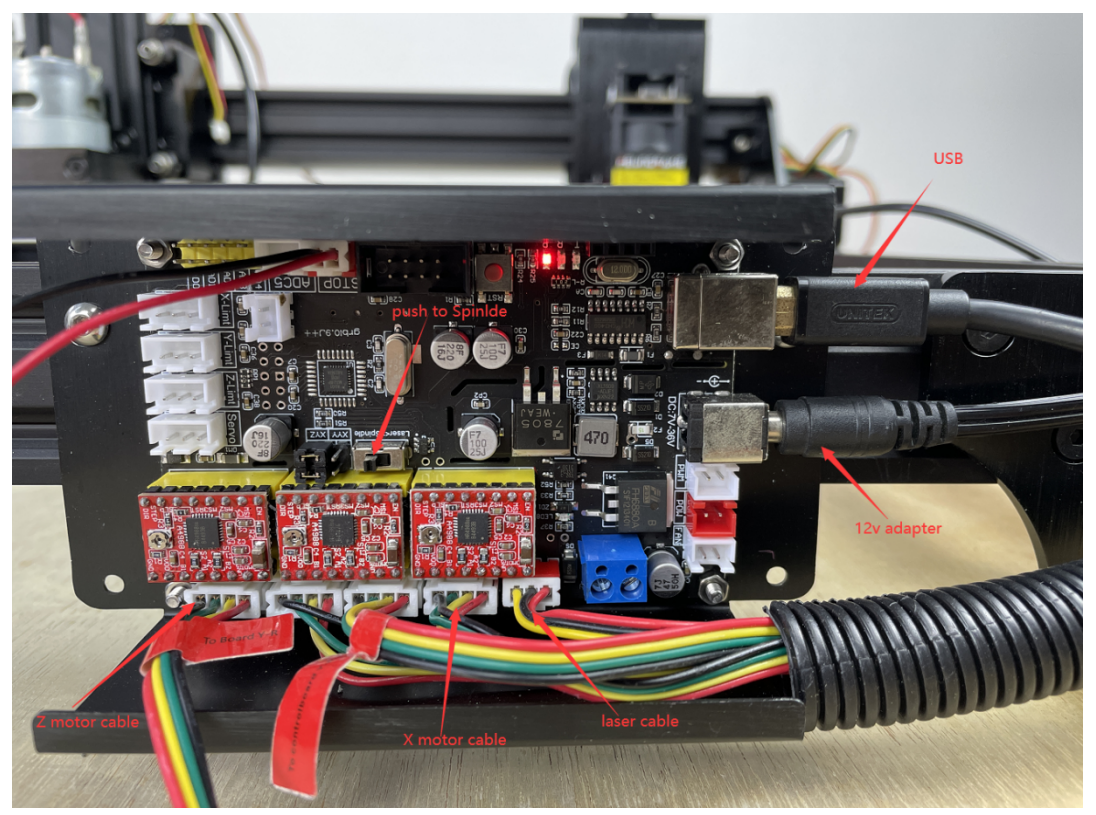

3. Na napájecím kabelu vřetena máte kladný a záporný kabel, ujistěte se, že jsou připojeny ke správnému portu, stejně jako na obrázku níže, plast vypadá jako "凸" pro kladný kabel, červený napájecí kabel. Když připojíte správné oba napájecí kabely, vřeteno se bude otáčet v opačném směru (doleva), což je správné, pokud se vřeteno otáčí ve směru hodinových ručiček, znamená to špatně. Změna obou kabelů změní směr otáčení, ale nepoškodí vřeteno, ne trápit se.

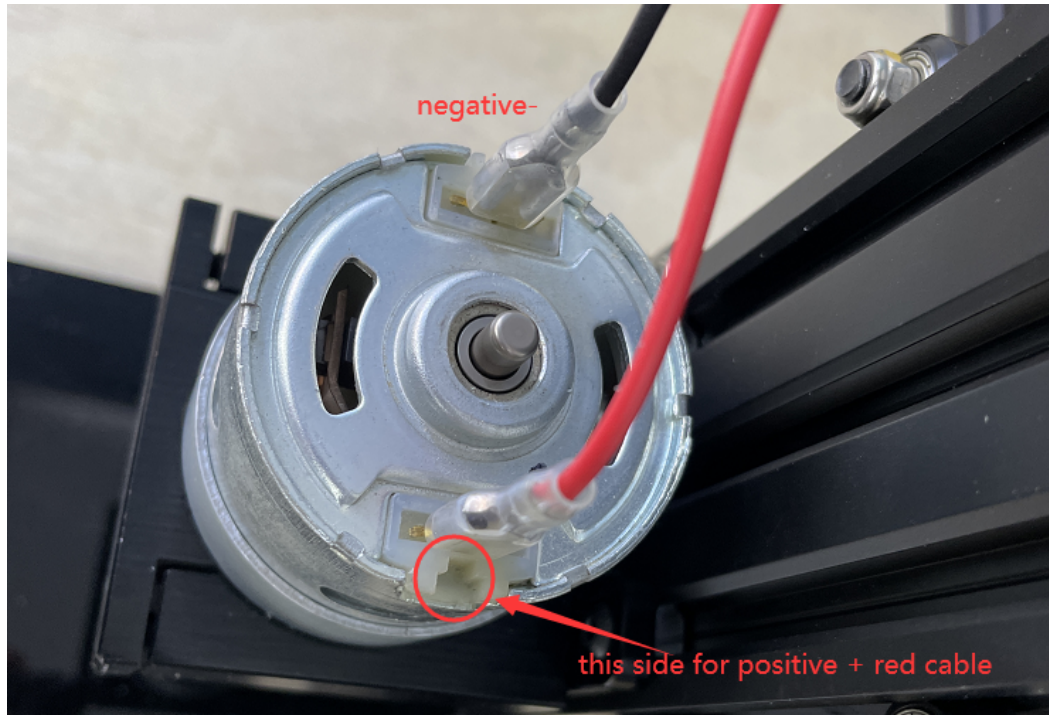

4.Stačí připojit stejnosměrný napájecí kabel z 24V adaptéru, doporučujeme nastavit napájení z 12-19V, nenastavujte na 24V pro vřeteno, snáze to spálíte.

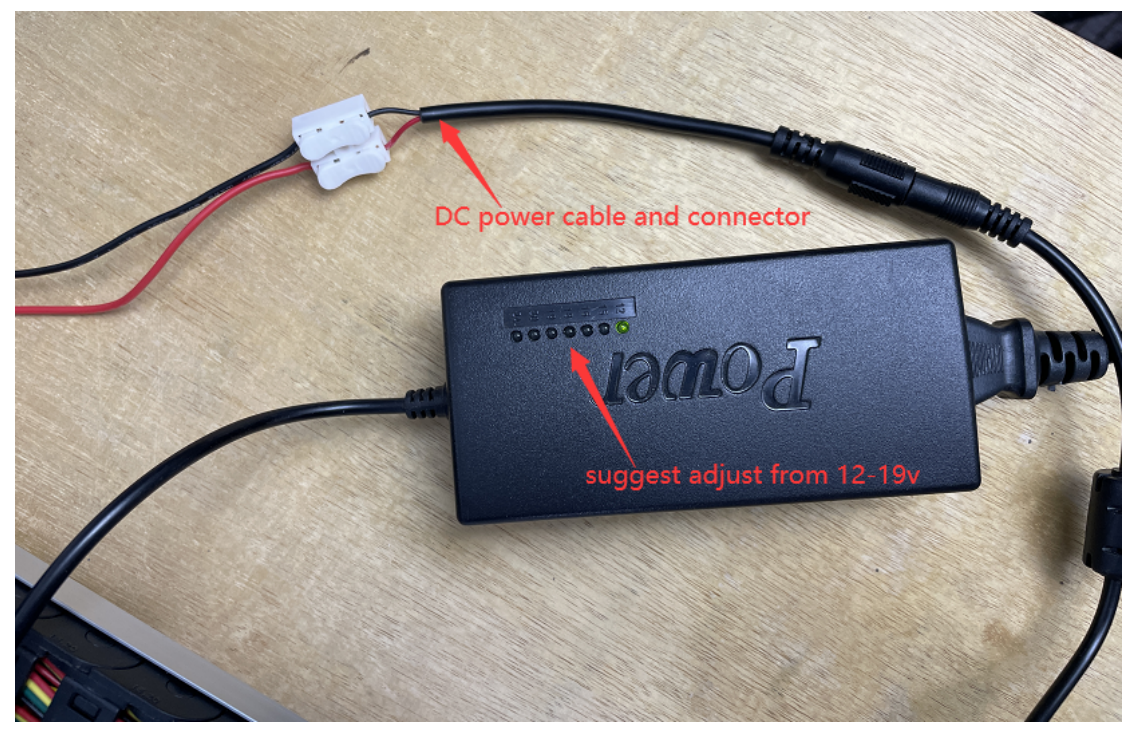

5. Před prací zapněte vřeteno, nastavte vhodný výkon pro vřeteno a ručně seřiďte sadu Z, dokud se fréza nedotkne materiálů, ponechte tento stav v pohotovostním režimu pro práci.

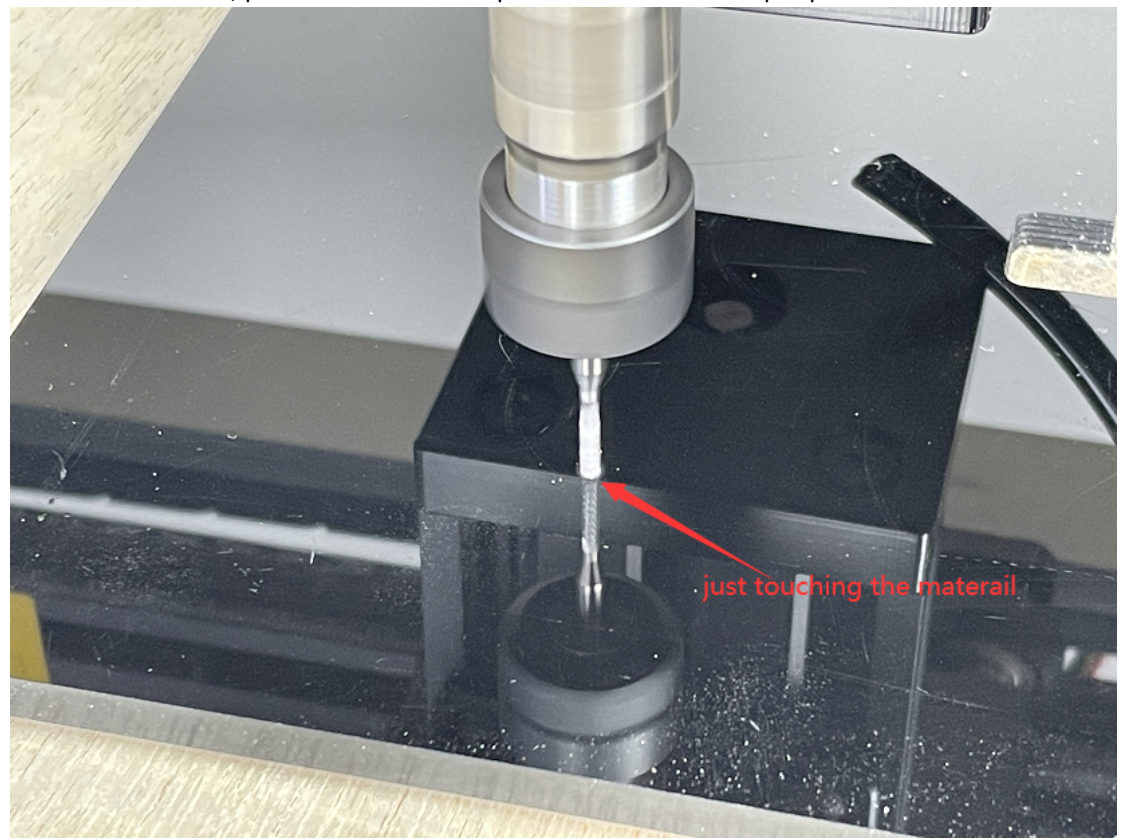

6. V softwaru aktivujte prosím ovládací tlačítko Z sady, toto tlačítko pro ovládání osy Z nahoru a dolů v softwaru, ale normálně doporučujeme upravit osu Z ručně pomocí ručního kola.

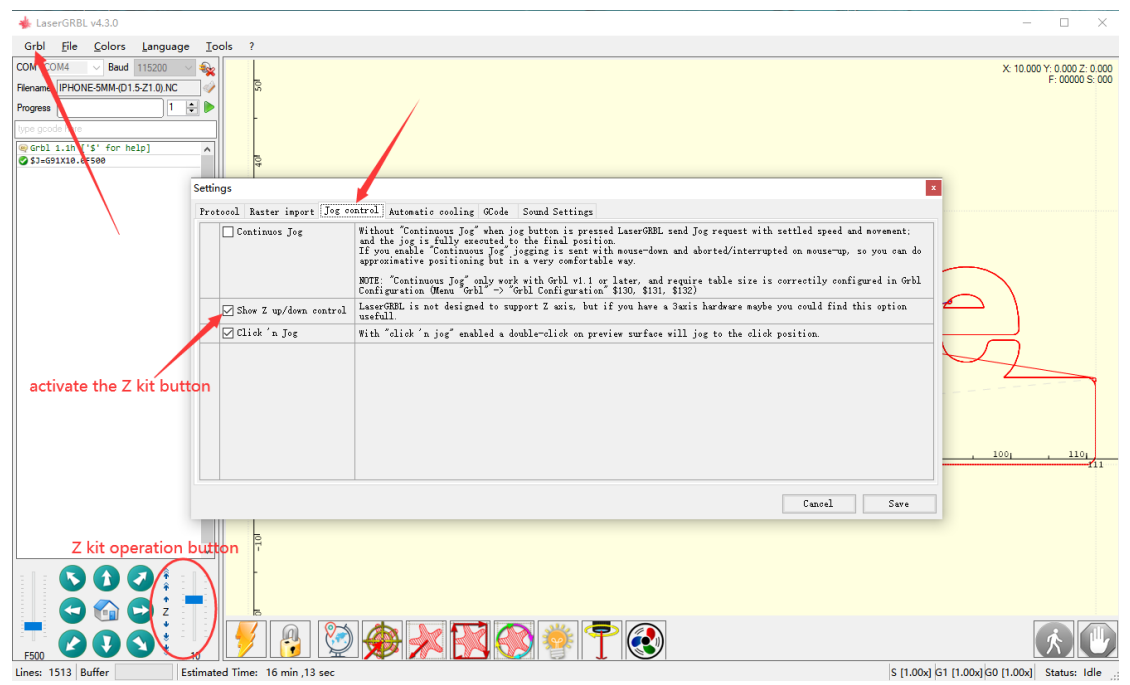

7. Nahrajte soubor Gcode, POZNÁMKA: Sada z funguje pouze se soubory ve formátu gcode nebo nc, nemůže fungovat pro jpg, bmp, svg, pdf, dxf. Takže byste se měli naučit, jak vytvořit Gcode sami, potřebujete vytvořit gcode z jiného programu, většina zákazníků používá ArtCAM nebo některé další, které můžete vyhledat na internetu. Neposkytujeme žádnou podporu pro to, jak vytvořit gcode, ale poskytneme vám nějaké testovací gcode v souboru, kde je najdete.

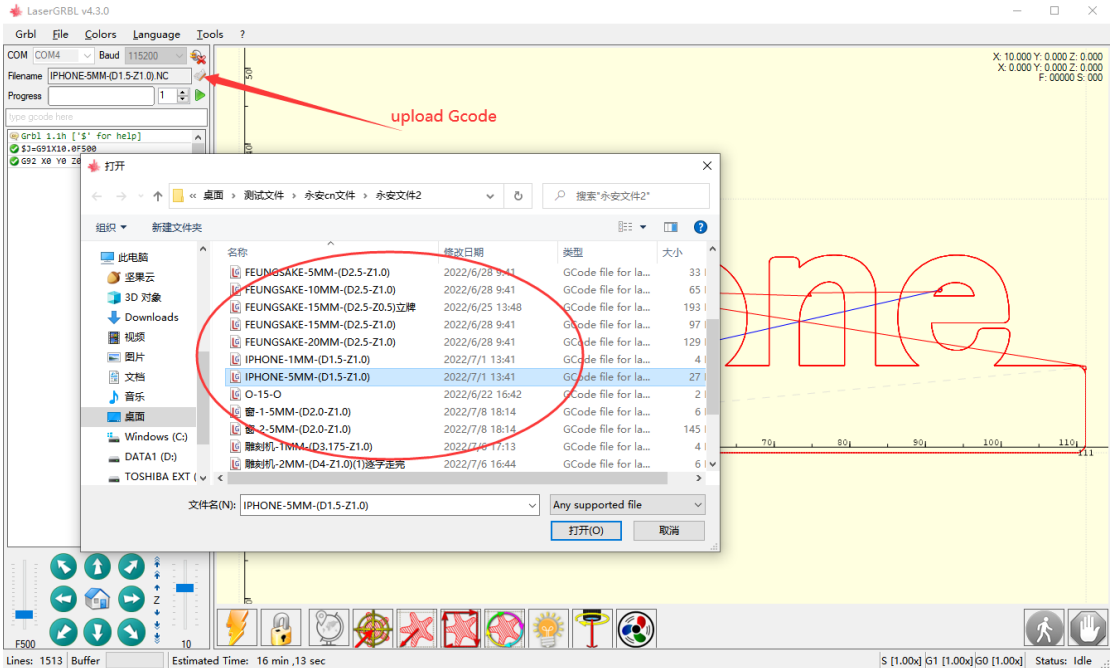

8. Klikněte na tlačítko "Nastavit nulový bod (G92)", dokud nebude vypadat pevně, toto je pro vyčištění všech souřadnic Z X Y na nulu, znamená to, že bude fungovat od nulového bodu. Pokud na toto tlačítko nekliknete, když začnete pracovat, osa se přesune na jiné místo pro start, to nemůže nechat carving na vaší cílové pozici.

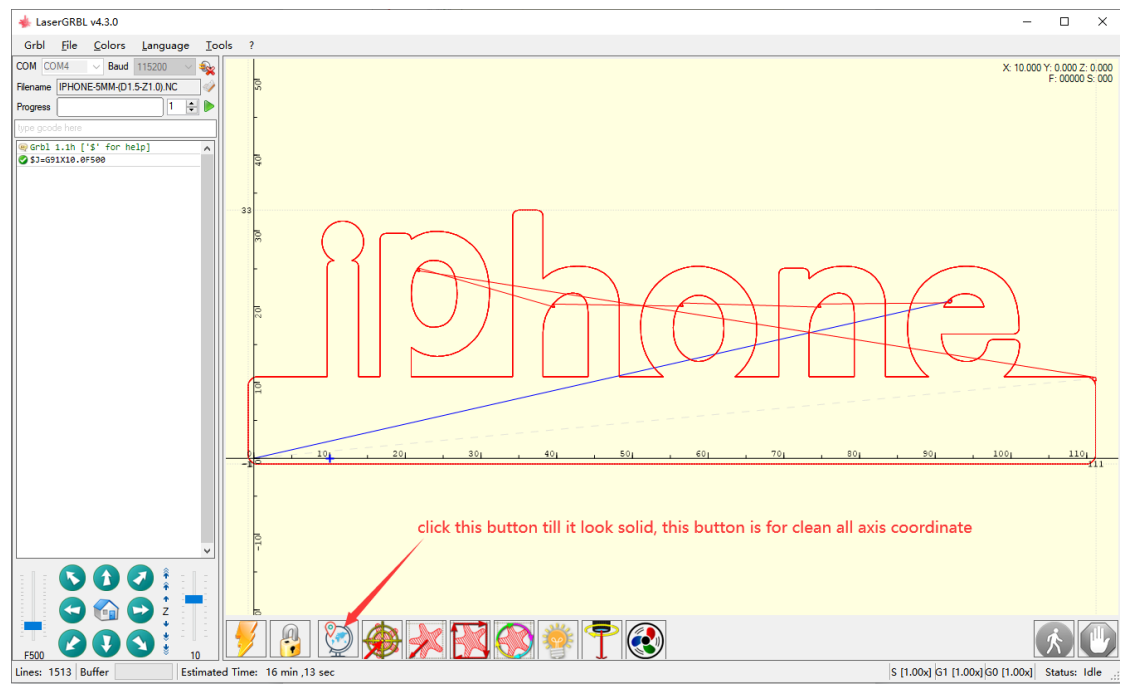

Mělo by to vypadat jako na obrázku níže, pevné.<br>V LaserGRBL v4.3.0

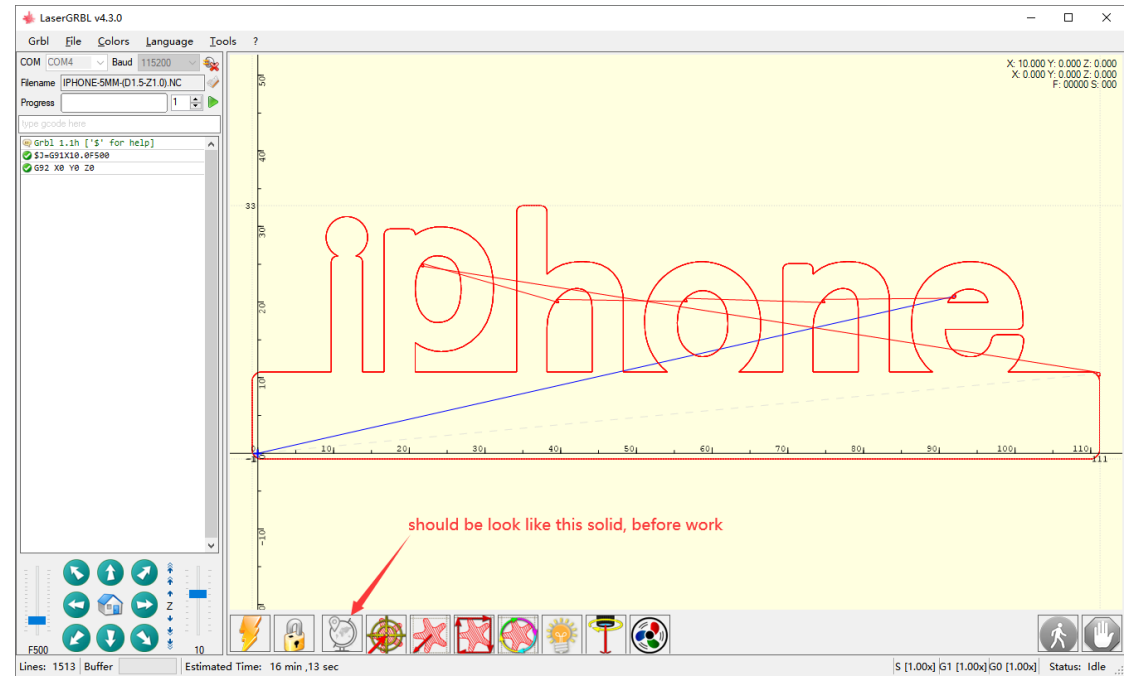

#### 9.Začněte pracovat

Po všech nastaveních stačí kliknout na toto tlačítko a začít pracovat. Po dokončení práce vřeteno ručně vypnete.

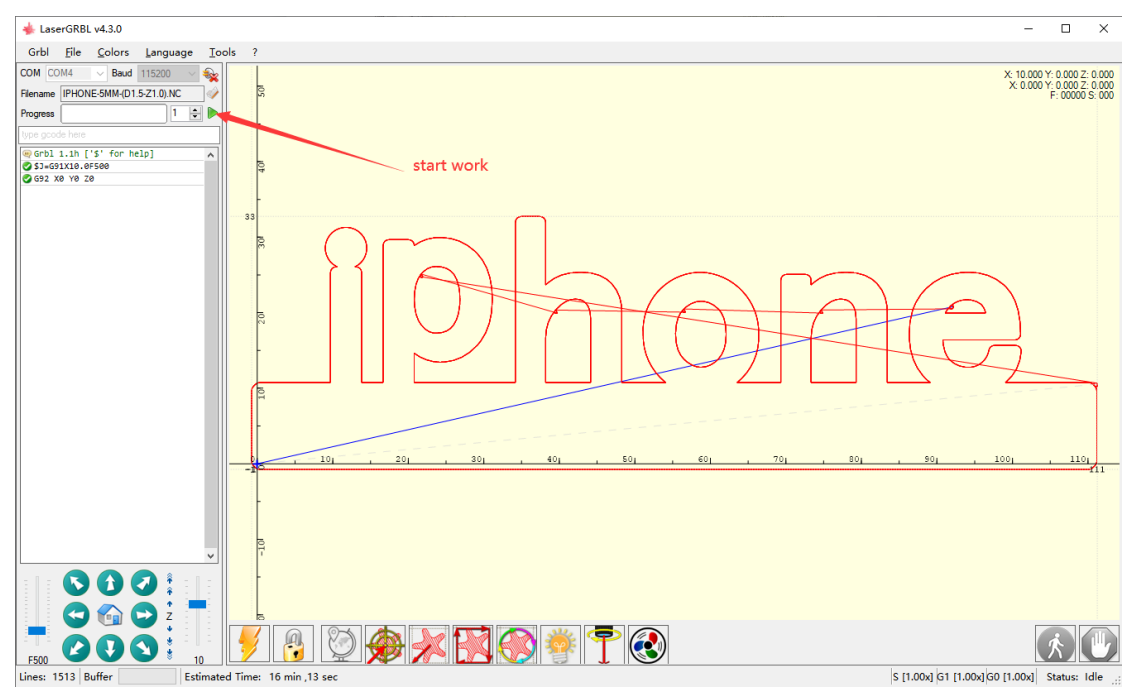

POZNÁMKA: Při vyřezávání nezapomeňte včas vyčistit řezný odpad, můžete použít sběrač prachu vzdálený od odpadu nebo jinou metodu, odpad lze přilepit frézou, vezměte prosím na vědomí.

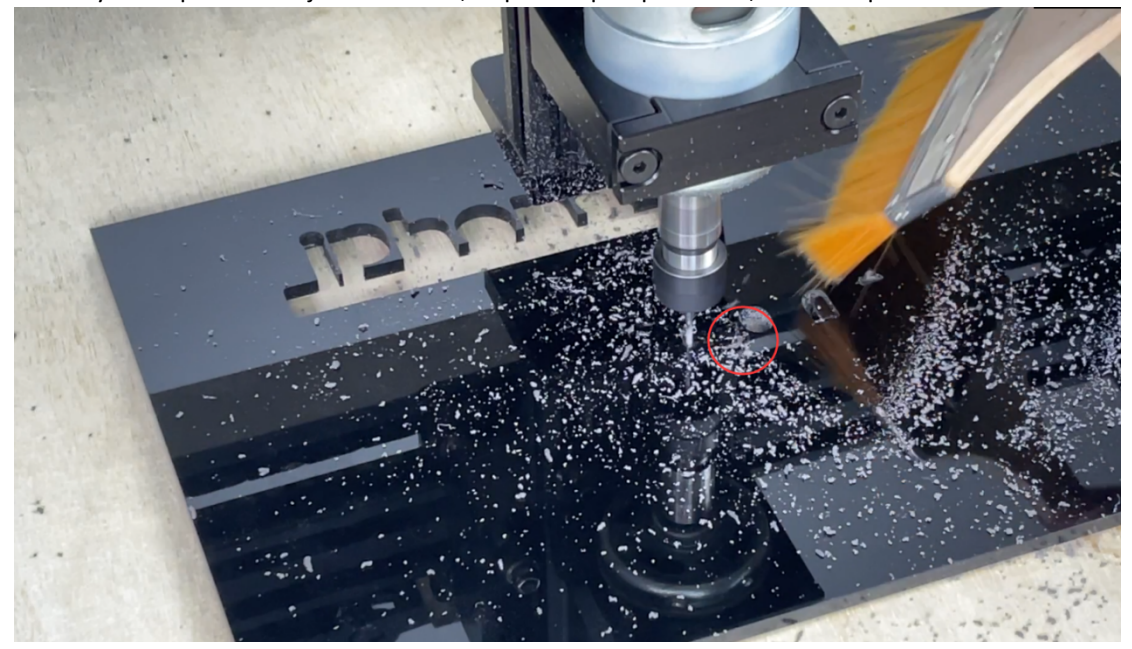

Po dokončení práce se vřeteno vrátí do původní polohy, takže můžete vřeteno vypnout nebo snížit rychlost vřetena, oddálit sadu z a vyjmout výsledek řezání.

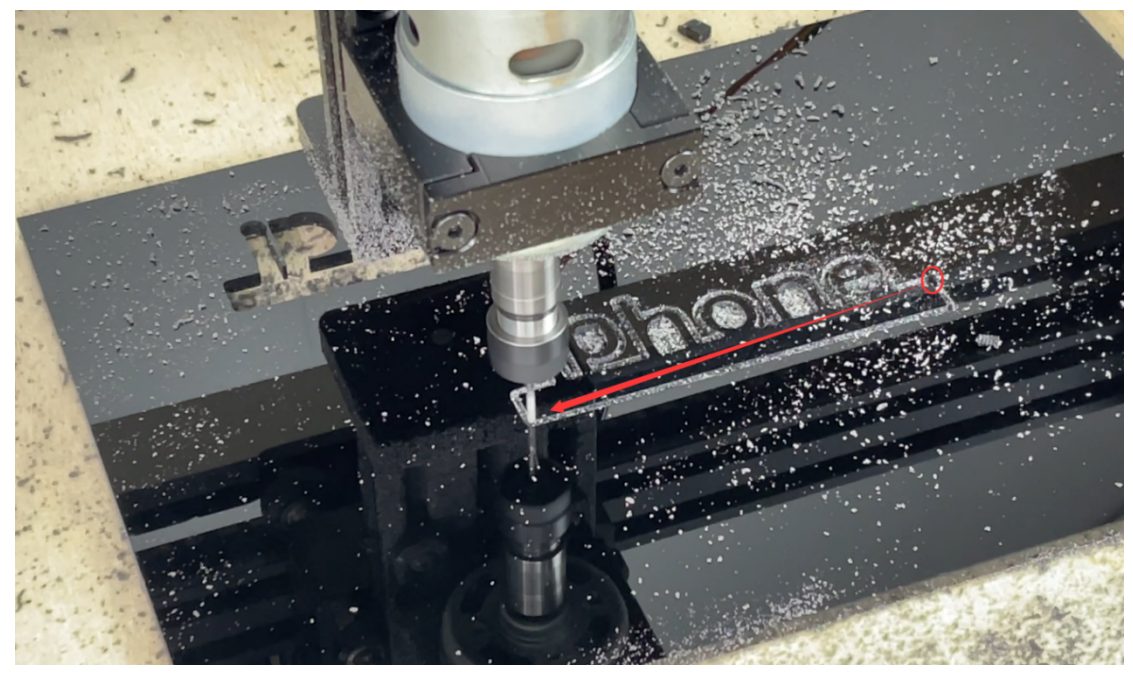

Po řezání bude výsledná potřeba leštění vypadat pěkně.

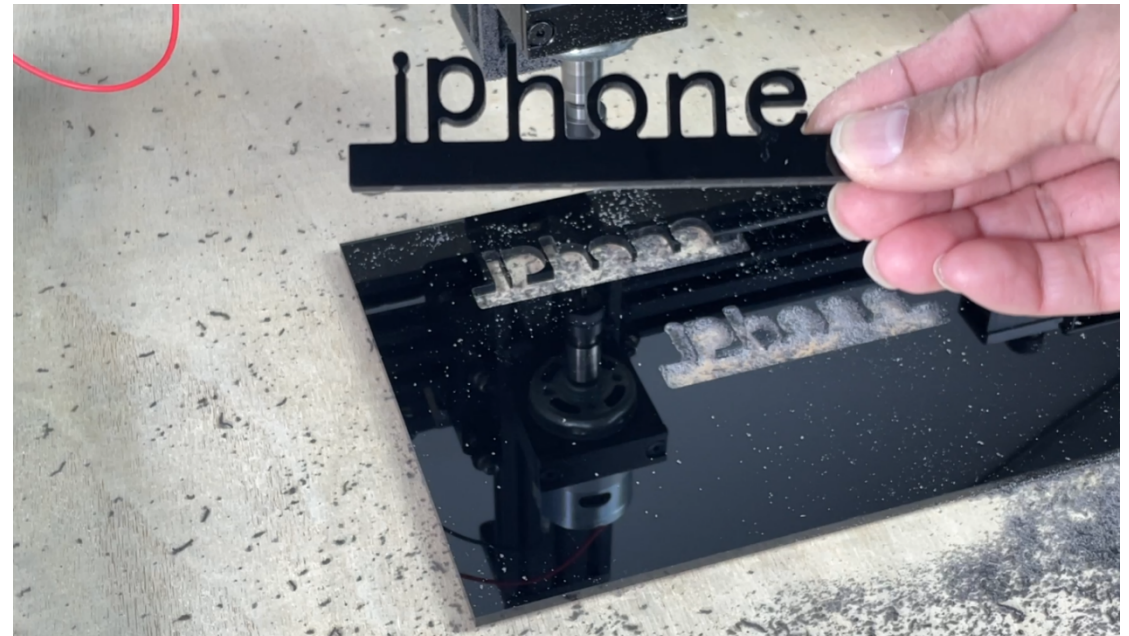

## FQA<br>1.

### Mohu použít z kit carving na kov?

Nedoporučujeme vyřezávat na kov z kit, protože výkon vřetena tohoto z kitu není velký a rám není moc pevnější pro vyřezávání tvrdých materiálů, tento z kit jen pro řezání měkkých materiálů jako je dřevo, plast, PVC, akryl.

2. Jaký formát souboru funguje na z kit a jaký program soubor vytvořit?

Funguje pouze pro soubory ve formátu gcode nebo nc. Většina zákazníků používá program ArtCAM k vytvoření gcode, ale některé jiné programy vám mohou pomoci zkontrolovat, toto nepodporujeme.

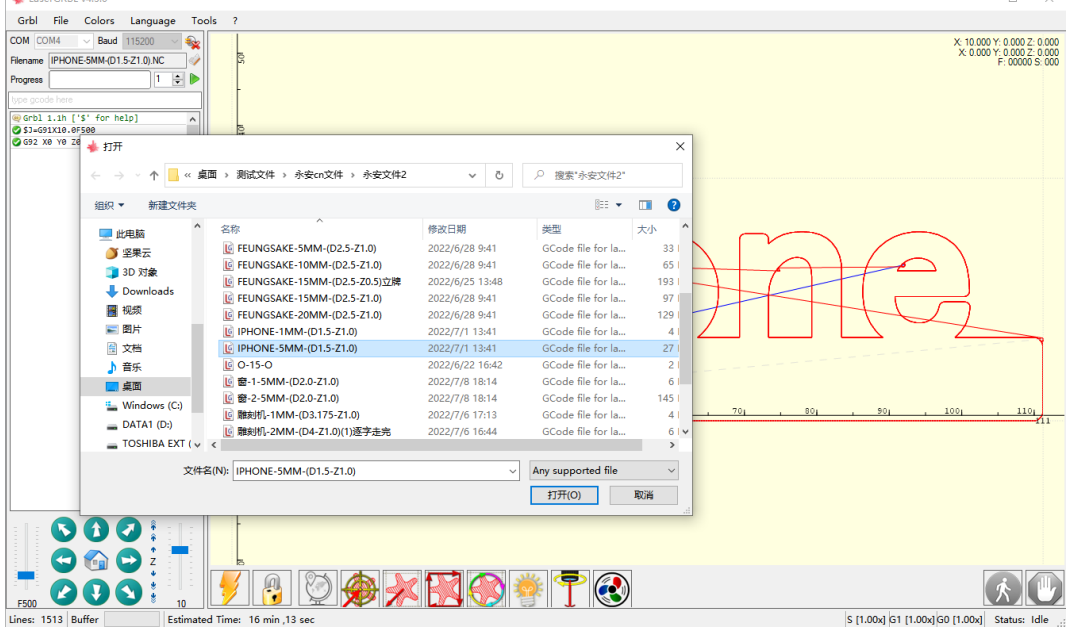

3. Jaká pracovní rychlost je vhodná pro práci na z kit?

Při nastavení grbl doporučujeme nastavit osu Y na méně 2000 mm/min, osu Z nastavit méně na 500 mm/min, zrychlení nastavit méně na 100 mm/s. ale většinou nastaví rychlost a rychlost posuvu na gcode při vytváření souboru.

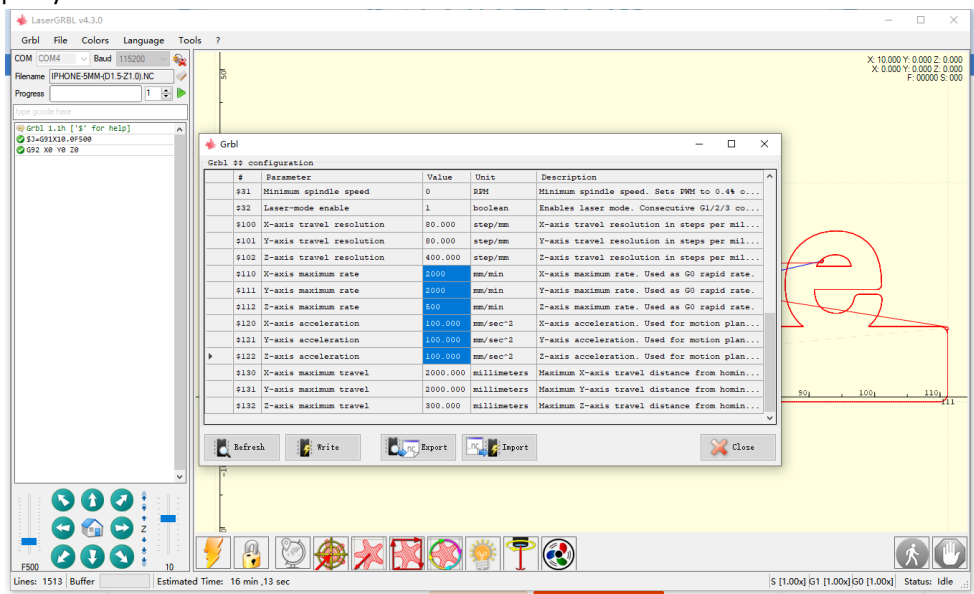

4. Jaké otáčky vřetena bych měl regulovat?

Doporučujeme pracovat na rychlosti 12v-19v ne nad 20v, pokud řežete tvrdé materiály, upravíte na 19v, pokud řežete měkké materiály, můžete nastavit 16v nebo jiné. Pls nenastavujte 24V práci pro vřeteno, snadno to spálilo, ale kromě toho, že máte 200w vřeteno.

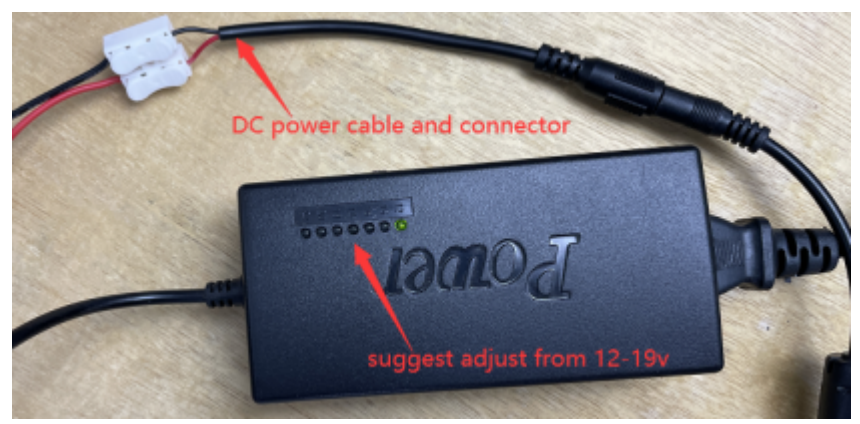

### 5. Jak hluboko může Z kit řezat?

Navrhněte řez méně o tloušťce 10 mm, pokaždé, když řezte méně o hloubku 1,5 mm, nastavte dobu opakování pro řezání silnějších materiálů, pokud nastavíte více než 2 mm za čas, bude snazší zlomit frézu.

6. Mohu vyměnit kolekci jiné velikosti?

Ano, můžete vyměnit od 0,5-5 mm otvoru sběrače, nedoporučujeme opravit sběr přes 5 mm pro větší velikost frézy, při řezání silnějšího se snadno zasekne. Ale pokud budete řezat velmi tenký materiál, který má méně než 2 mm, nebude to problém.

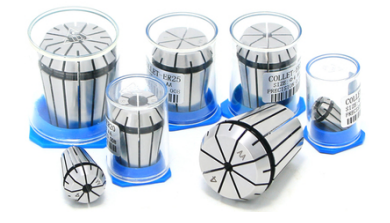

### 7. Na jaké materiály může Z kit pracovat?

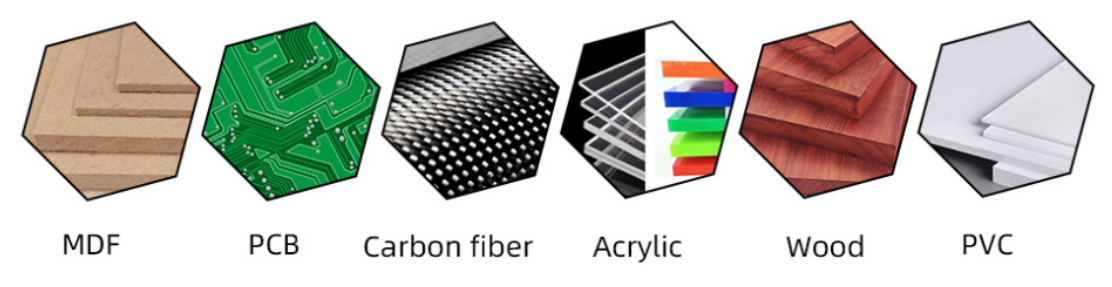